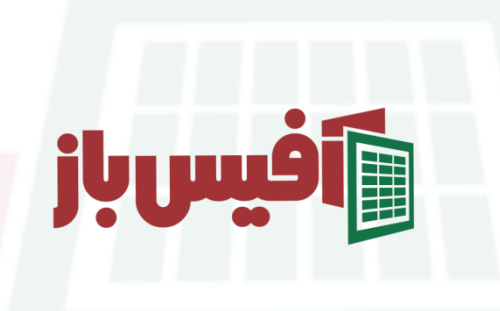

# **XLOOKUP**

## آموزش جامع به همراه مثالهای کاربردی

## فهرست مطالب

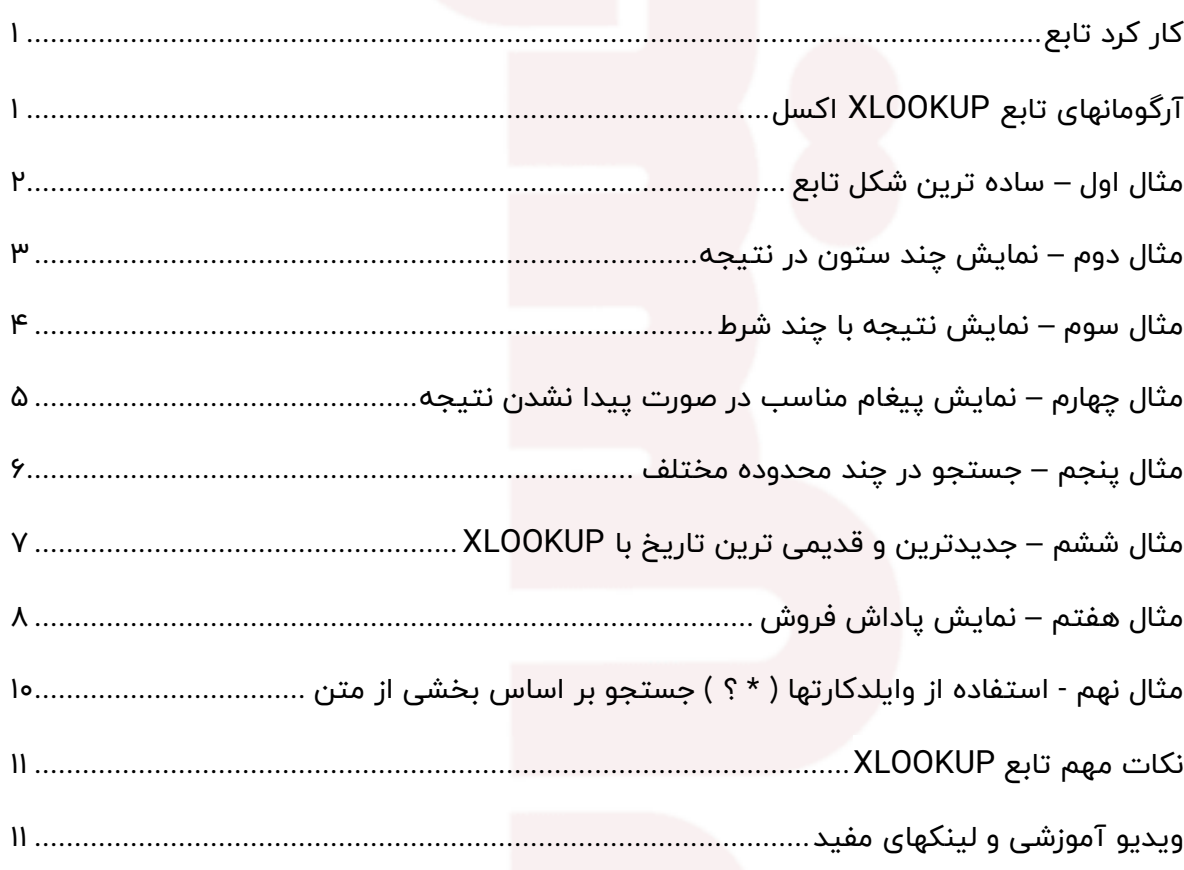

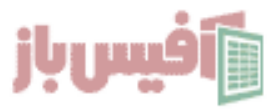

## <span id="page-1-0"></span>**کار کرد تابع**

کار اصلی تابع جستجو در یک محدوده و نمایش مقادیر متناظر با داده جستجو شده .

تابع XLOOKUP در واقع نسخه بسیار پیشرفته و انعطاف پذیر از تابع [VLOOKUP](https://officebaz.ir/ex/%d8%aa%d8%a7%d8%a8%d8%b9-vlookup/) است که محدودیتهای زیادی داشت ، اما این تابع در [آفیس ۲۰۲۱](https://excelpack.ir/wich-version-of-office-365/) و آفیس ۳۶۵ اضافه شده تا نواقص را مرتفع سازد که به خوبی این کار را انجام داده . این تابع در محدوه افقی و عمودی جستجو می کند و از ویلدکارتها ( ؟ \* ) هم پشتیبانی می کند.

## <span id="page-1-1"></span>**آرگومانهای تابع XLOOKUP اکسل**

=XLOOKUP(lookup lookup\_array return\_array [not\_found] [match\_mode] [[search\_mode] ]

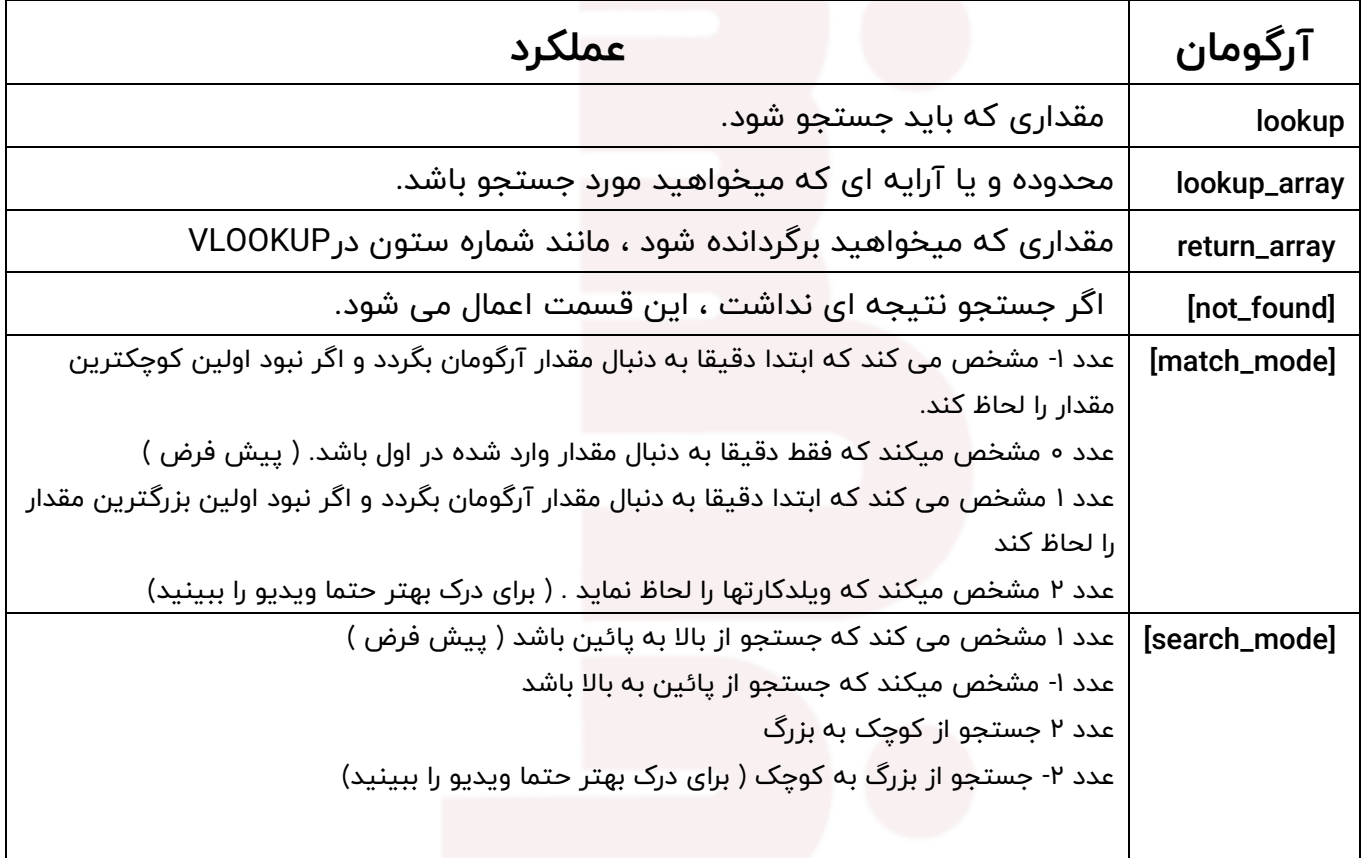

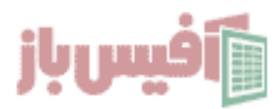

## <span id="page-2-0"></span>**مثال اول – ساده ترین شکل تابع**

ساده ترین مثال از این تابع را می توان در یک خط فرمول زیر و تصویر دید که به ساده ترین و سریع ترین شکل ممکن ، کار [VLOOKUP](https://officebaz.ir/ex/%d8%aa%d8%a7%d8%a8%d8%b9-vlookup/)را انجام میدهد و همانطور که در مثال میبیند برای این تابع مهم نیست که محدوده و یا سلولی که میخواهید بعد از جستجو نمایش داده شود ، قبل از محدوده جستجو باشد یا بعد از آن.

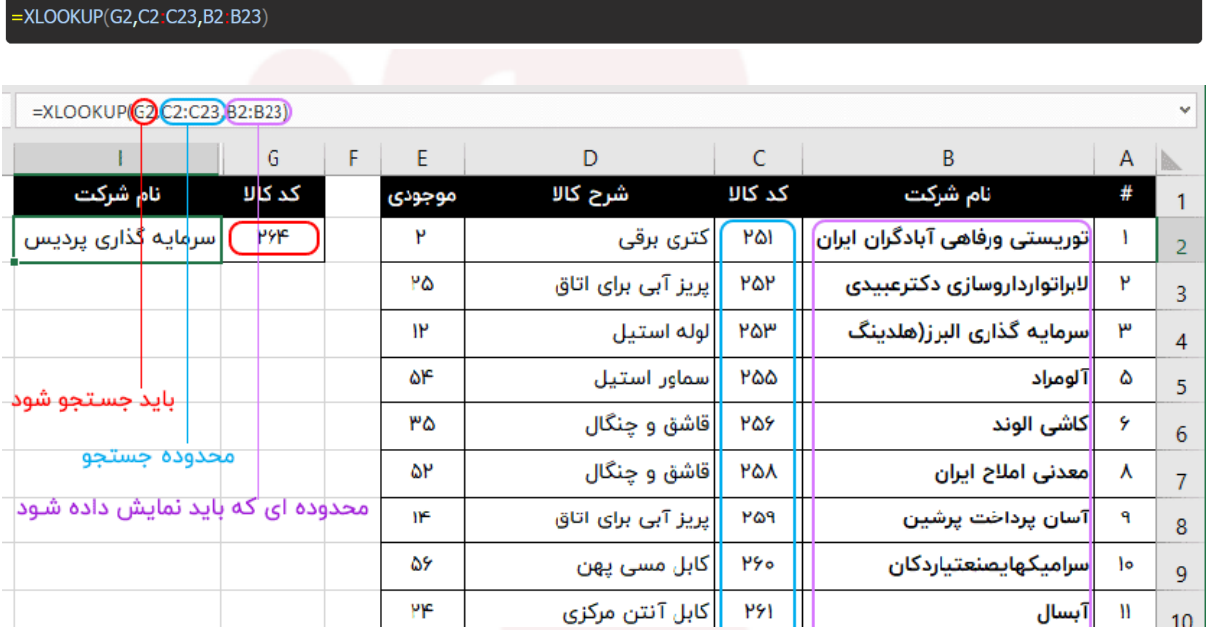

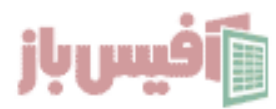

#### <span id="page-3-0"></span>**مثال دوم – نمایش چند ستون در نتیجه**

در این مثال فرض میکنیم که جدولی داریم شامل کد پرسنلی و کمپانی و فروش و پاداش و می خواهم با وارد کردن کد پرسنلی ، بقیه اطالعات نمایش داده شود ، در تابع Vlookup مجبور بودیم سه فرمول جداگانه بنویسیم ولی اینجا با یک خط فرمول به شکل زیر انجام می شود.

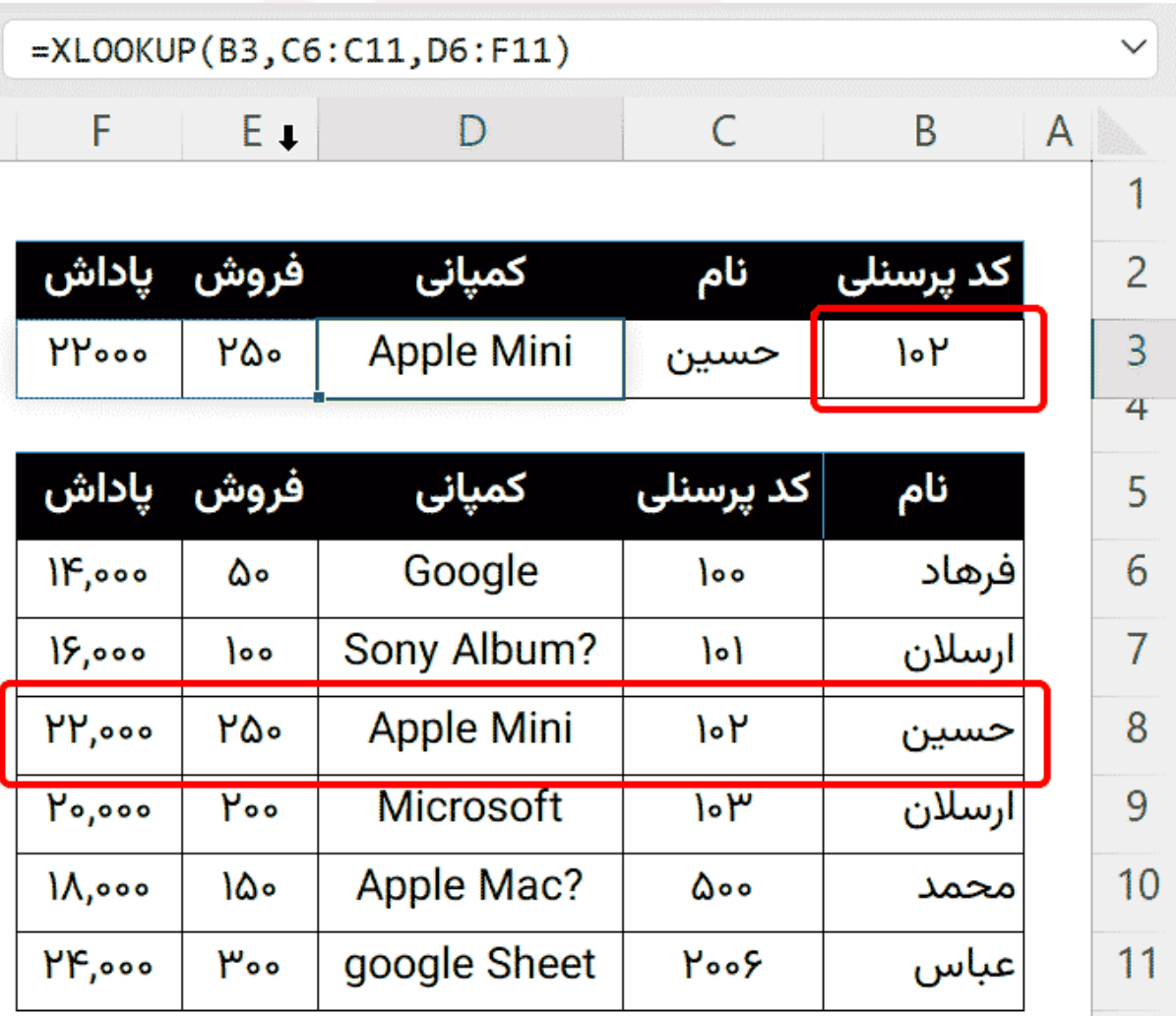

نکته : در آرگومان سوم به جای یک ستون ، ستونهای مد نظر خود را انتخاب می کنیم.

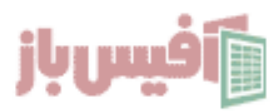

#### <span id="page-4-0"></span>**مثال سوم – نمایش نتیجه با چند شرط**

در این مثال فرض کنیم که اسامی دانش آموزان را با درس مربوطه و نمراتی که اخذ شده را داریم حاال می خواهم با انتخاب نام دانش آموزش و انتخاب درس ، نمره مورد نظر را نمایش دهد که استفاده از [XLOOKUP](https://officebaz.ir/ex/xlookup-multi-criteria-video/)با چند شرط را می خواهیم بررسی کنیم

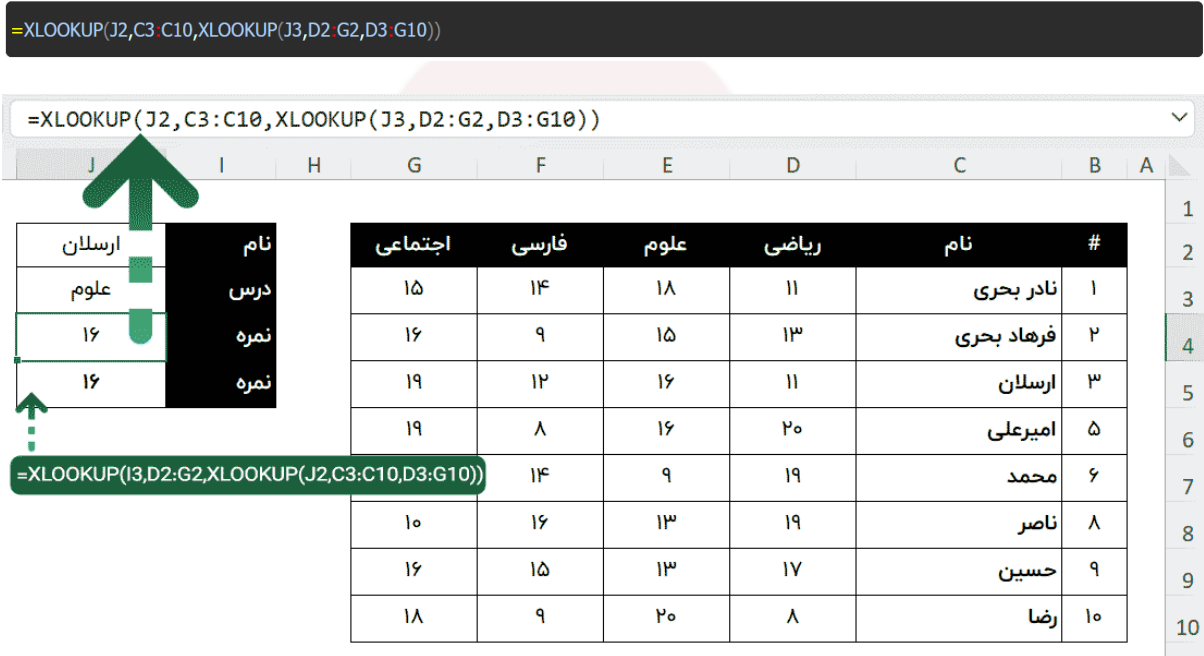

البته همانطور که در تصویر می بینید ، از دو روش برای نمایش نتیجه استفاده شده در واقع تفاوتی با هم ندارند و این تابع به صورت تو در تو استفاده شده و در فقط جای آنها تفاوت کرده است . اگر بخواهیم این کار را ترکیب توابع دیگر امجام دهیم می توانیم به سراغ تابع [INDEX](https://officebaz.ir/ex/%d8%aa%d8%a7%d8%a8%d8%b9-index-%d8%a7%da%a9%d8%b3%d9%84/) و تابع MATCH برویم.

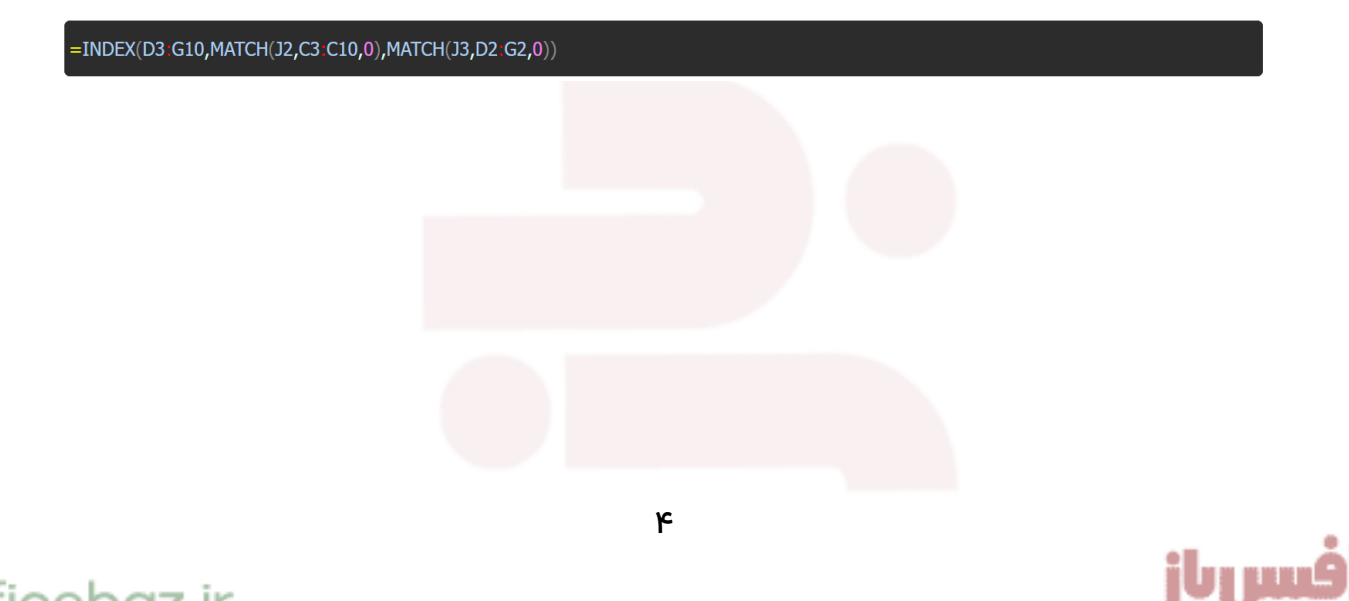

#### <span id="page-5-0"></span>**مثال چهارم – نمایش پیغام مناسب در صورت پیدا نشدن نتیجه**

فرض می کنیم لیستی از کاالها داریم شامل کد کاال و شرح و تعداد و می خواهیم با وارد کردن کد کاال ، شرح آن نمای داده شود که بسیار ساده است و در اولین مثال این پست آموزش داده شده.

اما اگر کد کاالیی که به دنیال آن هستیم در لیست کاالها وجود نداشته باشد ، آیا ارور می دهد ؟ تابع VLOOKUP که در این مواقع ارور A/N# را نمایش می داد.

ولی در این تابع توسط آرگومان چهارم که اختیاری هست می توانیم این موضوع را مدیریت کنیم و دقیقا برای این مسئله در نظر گرفته شده اشت که به تابع بگوئیم اگر مقدار مورد نظر را پیدا نکردی چه کاری انجام بده.

در تصویر زیر ما به XLOOKUP گفته ایم که اگر پیدا نکردی ، عبارت وجود ندارد را نمایش بده . به همین سادگی <sup>ت</sup>

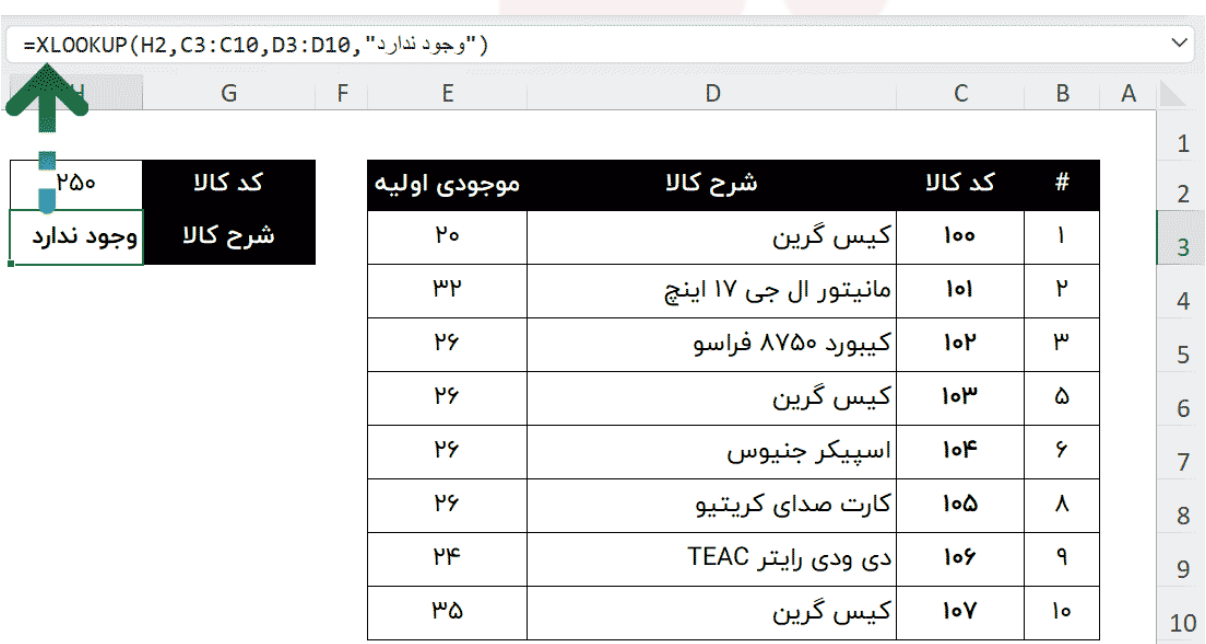

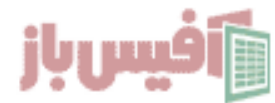

## Officebaz.ir

"exLOOKUP(H2,C3.C10,D3.D10,"د)")

#### <span id="page-6-0"></span>**مثال پنجم – جستجو در چند محدوده مختلف**

فرض کنیم که در دو محدوده مختلف اطالعاتی با ساختار یکسان ولی داده های متفاوت داریم که شامل کد کاال و شرح کاال هستند.

می خواهیم توسط این تابع ابتدا در محدوده اول به دنبال کد کاال بگردیم و اگر وجود داشت که مقدار متناظر با آن را نمایش دهیم و اگر وجود نداشت محدوده بعدی را جستجو کنیم و در واقع چند تابع را با هم استفاده کنیم.

البته در نظر داشته باشید که این محدوده های متفاوت می توانند در یک شیت و یا در چند شیت و یا حتی در فایلهای متفاوت وجود داشته باشند.

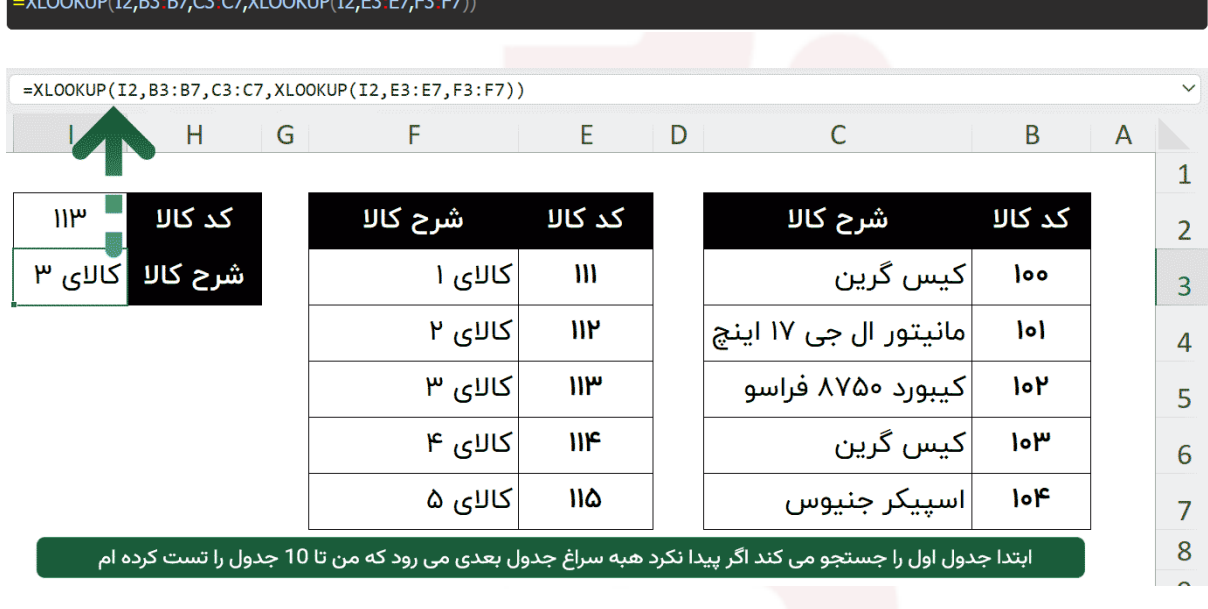

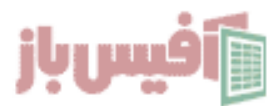

## <span id="page-7-0"></span>**مثال ششم – جدیدترین و قدیمی ترین تاریخ با XLOOKUP**

فرض کنیم که لیستی از کاالها داریم که دارای یک ستون هستند با نام تاریخ خرید و یا تاریخ ورود به انبار ، خب در این شرایط احتمال تکرار کد کاال در تاریخ خای مختلف وجود دارد.

حاال ما می خواهیم تاریخ اولین خرید و تاریخ آخرین خرید یک کاال را نمایش دهیم.

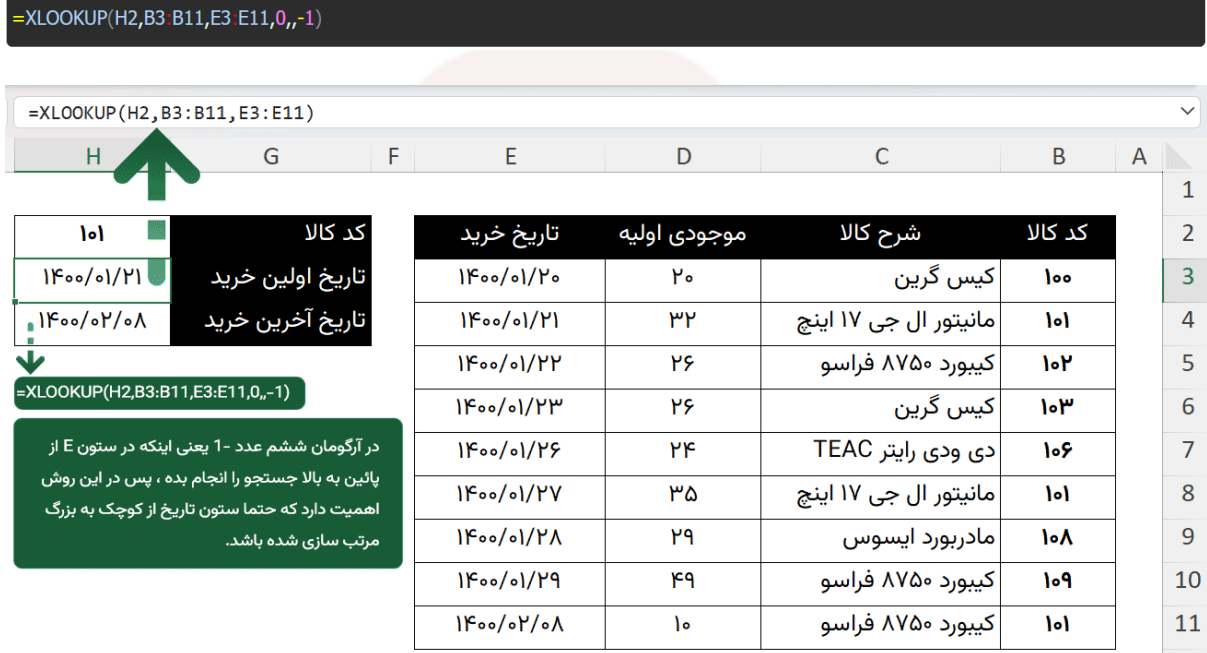

در این روش آرگومان ششم اهمیت باالیی پیدا میکند چرا که مشخص می کند اگر نتیجه تکراری وجود داشت من از باال به پائین جستجو کنم و اولین نتیجه که پیدا کردم را نمایش بدم یا از پائین به باال ؟

پس می بینید که در این روش مرتب سازی از کوچک به بزرگ ستون مد نظر بسیار اهمیت دارد .

به یاد داشته باشید که مقدار پیشفرض آرگومان ششم عدد 1 می باشد و از باال به پائین است واگر خالی بگذارید به اولین نتیجه متناظر که برسد جستجو متوقف شده و همان را نمایش می دهد مانند VLOOKUP .

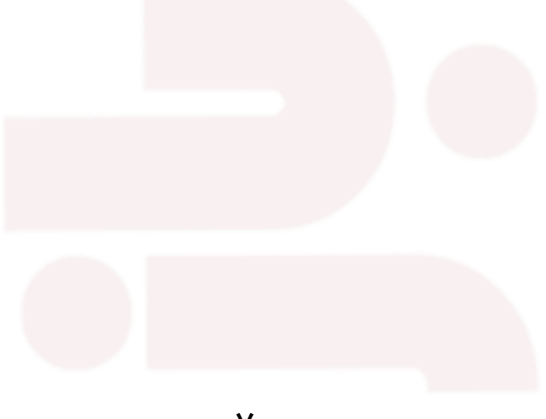

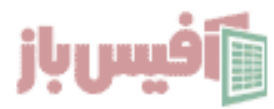

## <span id="page-8-0"></span>**مثال هفتم – نمایش پاداش فروش**

فرض کنیم که لیستی از پرسنل به همراه مقدار فروش آنها داریم و بر اساس میزان فروش می خواهیم برای آنها پاداش در نظر بگیریم.

برای فروشهای زیر ۲۰ هزارتومان ۵ هزار تومان پاداش و فروش بین ۲۰ هزار تا ۳۰ هزار ، مبلغ ۱۰ هزارتومان پاداش و باالی ۳۰ هزار تومان فروش هم مبلغ ۲۰ هزار تومان پاداش در نظر گرفته شود.

در این حالت چون احتمال دارد میزان فروش دقیقا برابر با میزان فروش در نظر گرفته شده نباشد ، پس باید از تابع XLOOKUP جوری استفاده کنیم که اگر مقدار را پیدا نکرد نزدیک ترین مقدار به آن را نمایش دهد.

این کار را می توانیم با آرگومان پنجم این تابع انجام دهیم که در توضیح آرگومانهای تابع XOOKUP توضیح عملکرد آن را داده ایم . به تصویر زیر دقت کنید.

=XLOOKUP (C3, \$F\$3:\$F\$5,\$G\$3:\$G\$5,9G\$5,1)

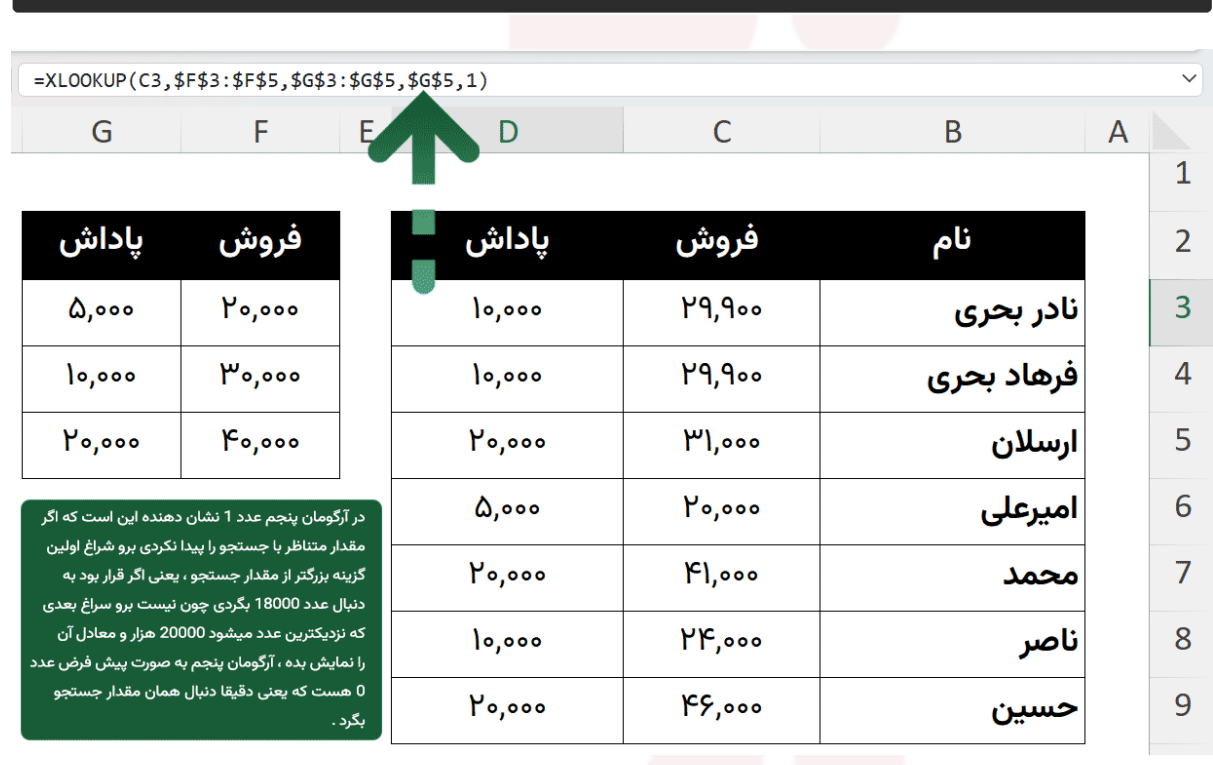

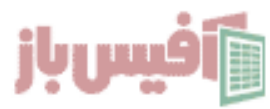

## **مثال هشتم – باالترین نمره در درس انتخابی برای کیست؟**

فرض کنیم که لیستی از دانش آموزان داریم که برای هر کدام و برای هر درس یک نمره وارد شده و می خواهیم با انتخاب درس توسط تابع XLOOKUP نام شخصی که باالترین نمره را در آن درس داشته به دست آوریم.

بدیهی است که ابتدا باید با تابع MAX باالترین نمره را به دست آوریم و مقدار به دست آمده را در آرگومانهای تابع قرار دهیم تا به نتیجه برسیم.

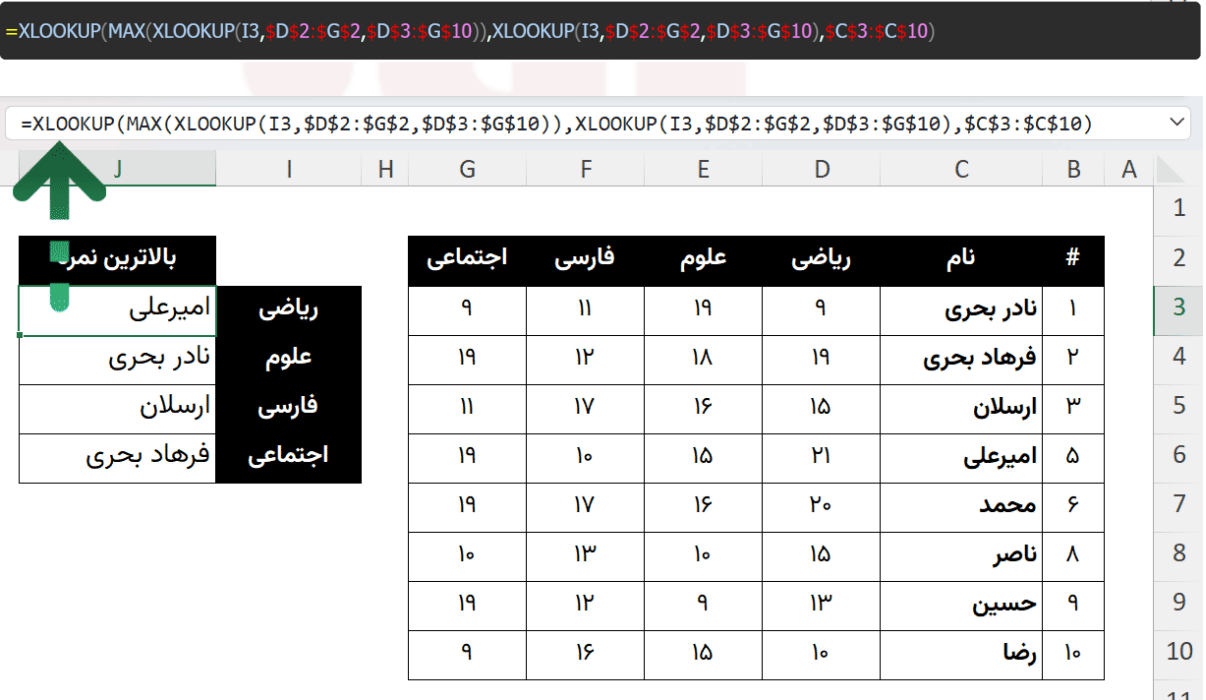

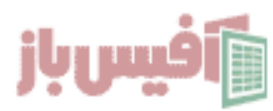

#### <span id="page-10-0"></span>**مثال نهم - استفاده از وایلدکارتها ) \* ؟ ( جستجو بر اساس بخشی از متن**

تابع XLOOKUP همانطور که در ویدیو هم گفته شد از وایلدکارها پشتیبانی می کند که کاراکتر \* یعنی هر چند کاراکتر و هر کاراکتری و کاراکتر ? یعنی یک کاراکتر هر کاراکتری و با در نظر داشتن این اصل ، اگر ابتدا و انتهای متن مورد جستجو کاراکتر \* قرار دهیم به نتیجه خواهیم رسید.

البته شایان ذکر است که برای انجام این مثال تابع [FILTER](https://officebaz.ir/ex/%d8%aa%d8%a7%d8%a8%d8%b9-filter-%d8%a8%d8%a7-%d9%85%d8%ab%d8%a7%d9%84%d9%87%d8%a7%db%8c-%d9%85%d8%ae%d8%aa%d9%84%d9%81/) قطعا مناسب تر است و همه نتایج شامل را نمایش می دهد و این قسمت بیشتر جنبه آموزشی امکانات این تابع را دارد.

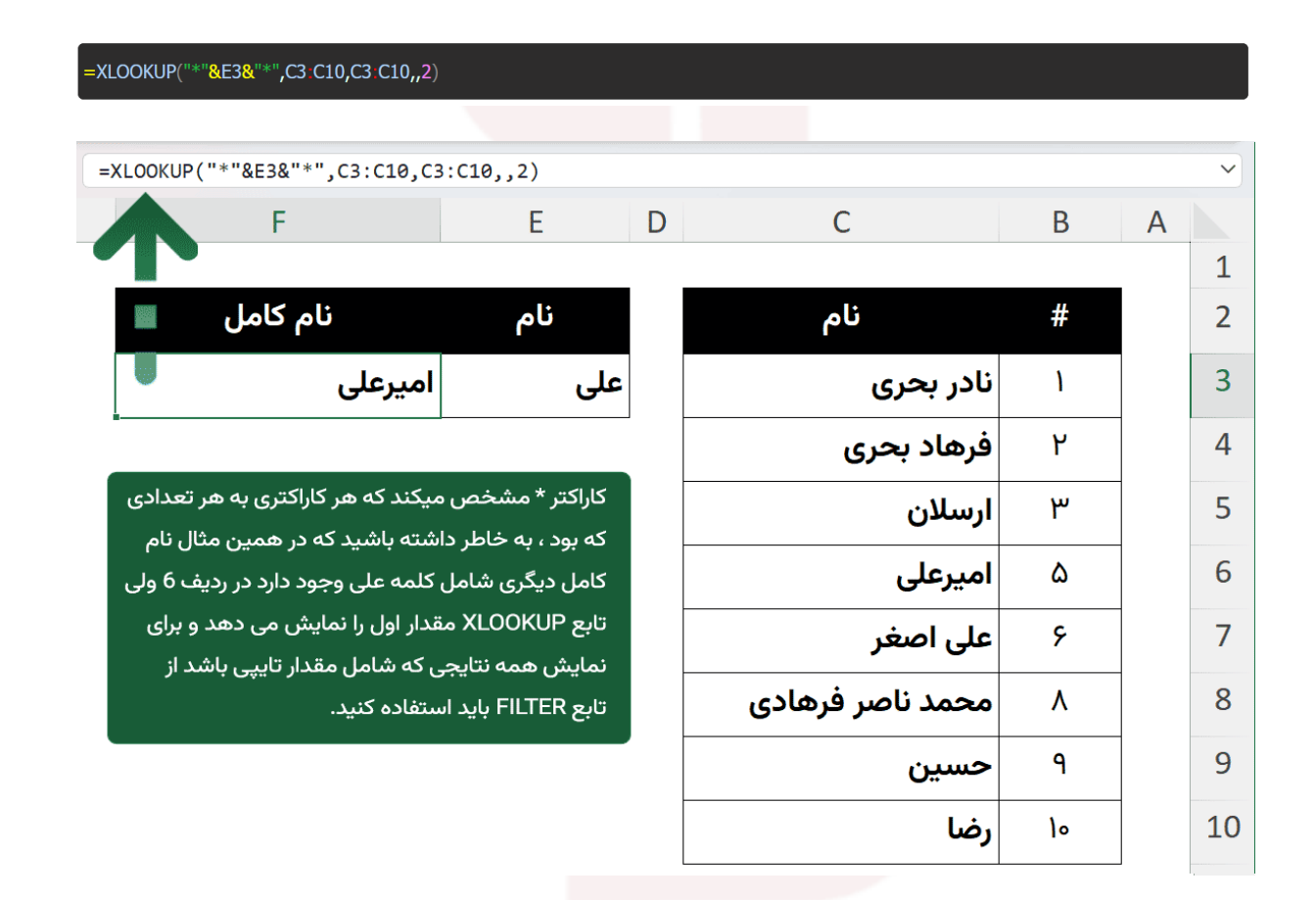

بسیار بعید می دانم با مشاهده کامل این آموزش باز هم سوالی در خصوص تابع XLOOKUP در ذهن شما باقیمانده باشد ولی اگر چیزی بود که من فراموش کرده بودم در این آموزش به اون بپردازم ، حتما در صفحه مربوط به تابع XLOOKUP [در سایت آفیس باز](https://officebaz.ir/ex/%d8%a2%d9%85%d9%88%d8%b2%d8%b4-%da%a9%d8%a7%d9%85%d9%84-%d8%aa%d8%a7%d8%a8%d8%b9-xlookup-%d8%a7%da%a9%d8%b3%d9%84-%d8%a8%d9%87-%d9%87%d9%85%d8%b1%d8%a7%d9%87-10-%d9%85%d8%ab%d8%a7%d9%84/) با ما در میان بگذارید.

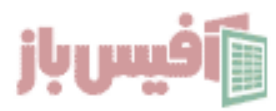

## <span id="page-11-0"></span>**نکات مهم تابع XLOOKUP**

- تابع [XLOOKUP](https://exceljet.net/excel-functions/excel-xlookup-function)هم با محدوده عمودی کار می کند و هم با محدوده افقی.
- محدوده جستجو و محدوده ای برگردانده می شود باید همخوان باشند وگرنه ارور VALUE# می دهد
- اگر بین دو فایل جداگانه اکسل از تابع XLOOKUP استفاده کنید باید هر دو فایل باز باشند و در غیر اینصورت ارورRef#
	- این تابع فقط در ورژن ۳۶۵ و یا توابع [آفیس](https://officebaz.ir/ex/tag/%d8%a2%d9%81%db%8c%d8%b3-2021/) ۲۰۲۱ وجود دارد
- اگر بخواهید بر اساس جستجوی شما همه نتایج منطبق را نمایش دهد باید از [تابع](https://officebaz.ir/ex/%d8%aa%d8%a7%d8%a8%d8%b9-filter-%d8%a8%d8%a7-%d9%85%d8%ab%d8%a7%d9%84%d9%87%d8%a7%db%8c-%d9%85%d8%ae%d8%aa%d9%84%d9%81/) [FILTER](https://officebaz.ir/ex/%d8%aa%d8%a7%d8%a8%d8%b9-filter-%d8%a8%d8%a7-%d9%85%d8%ab%d8%a7%d9%84%d9%87%d8%a7%db%8c-%d9%85%d8%ae%d8%aa%d9%84%d9%81/)استفاده نمائید

#### <span id="page-11-1"></span>**ویدیو آموزشی و لینکهای مفید**

- .1 [مشاهده ویدیو آموزش](https://officebaz.ir/ex/%d8%a2%d9%85%d9%88%d8%b2%d8%b4-%da%a9%d8%a7%d9%85%d9%84-%d8%aa%d8%a7%d8%a8%d8%b9-xlookup-%d8%a7%da%a9%d8%b3%d9%84-%d8%a8%d9%87-%d9%87%d9%85%d8%b1%d8%a7%d9%87-10-%d9%85%d8%ab%d8%a7%d9%84/) XLOOKUP
- .2 [مشاهده لیست توابع و آموزشهای آن](https://officebaz.ir/ex/%d8%a2%d9%85%d9%88%d8%b2%d8%b4-%d8%a7%da%a9%d8%b3%d9%84/)
- .3 [پروژه های آماده اکسل به همراه آموزش 0](https://officebaz.ir/ex/category/project/) تا 100
- .4 [پکیج کامل آموزش اکسل در قالب فلش مموری](https://excelpack.ir/product/pack/)

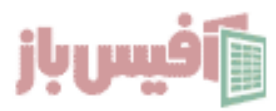